## ポスター発表 PDF 作成方法

ポスター発表者は、下記の要領で発表内容の PDF を作成してください。

## ・サイズについて

テンプレート(横 71cm×縦 142cm)のテンプレートを作りました。 テンプレートは別途ダウンロードください。

テンプレートは、A4 用紙と同じ比率の大きさになるようにガイド線を設定しています。 ガイド線が表示されない場合は、表示のタブにあるガイドに☑をいれてください。 ガイド線内に A4 と同じ比率のスライドを配置した場合、最大 24 枚貼り付けることができ ます。

※テンプレートに収まるレイアウトであれば、ガイドにこだわる必要はありません。

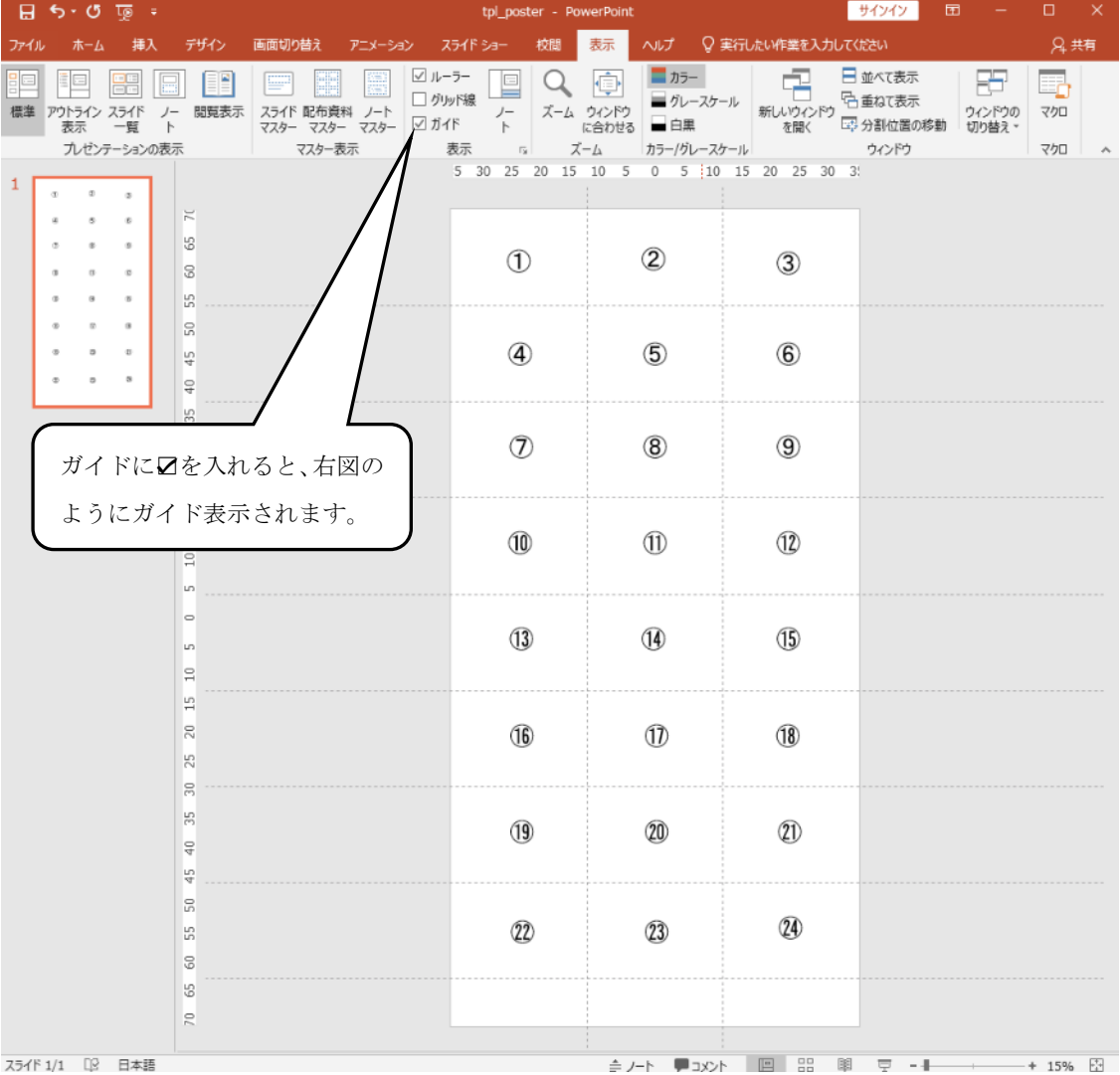

## ・発表内容 PDF の作成方法

PowerPoint、Word など、どの方法で作成しても構いません。

①テンプレート内に直接書き込み、PDF にて書き出す。

②別 PowerPoint(A4 サイズ相当)でスライドを作成し、JPEG などの画像を書き出しテンプレ ートに貼る。

③PowerPoint 以外のソフトで作成し、ポスターと同じサイズ(横 71 ㎝、縦 142 ㎝)の比率の PDF を作成する。

## ・提出方法

PDF のファイル名は、ポスター番号\_(アンダーバー)氏名としてください。 例:P-1\_信濃太郎.pdf

データ容量が大きいことが予想されますので、Dropbox にご提出ください。 (Dropbox のリンクは、演題が採択された皆様にはメールでご連絡いたします。)